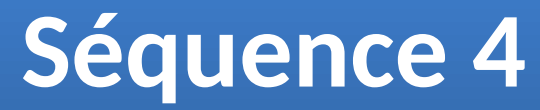

*Comment mettre en mouvement les composants d'un système ?*

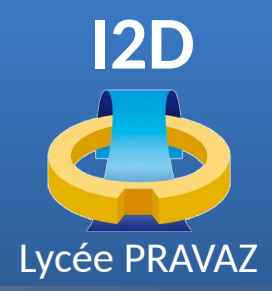

# **Lecteur 3D pour l'analyse cinématique des mécanismes**

## **LA FORGE**

des communs numériques éducatifs

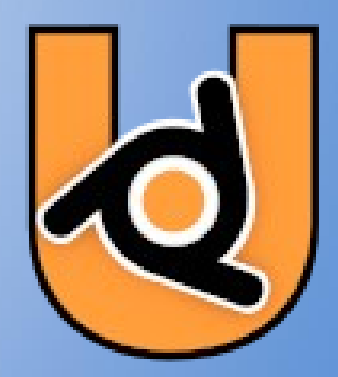

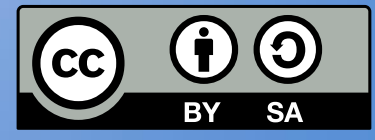

**[Philippe Roy <philippe.roy@ac-grenoble.fr>](https://forge.aeif.fr/phroy)**

#### **LECTEUR 3D POUR L'ANALYSE CINÉMATIQUE DES MÉCANISMES LECTEUR 3D POUR L'ANALYSE CINÉMATIQUE DES MÉCANISMES**

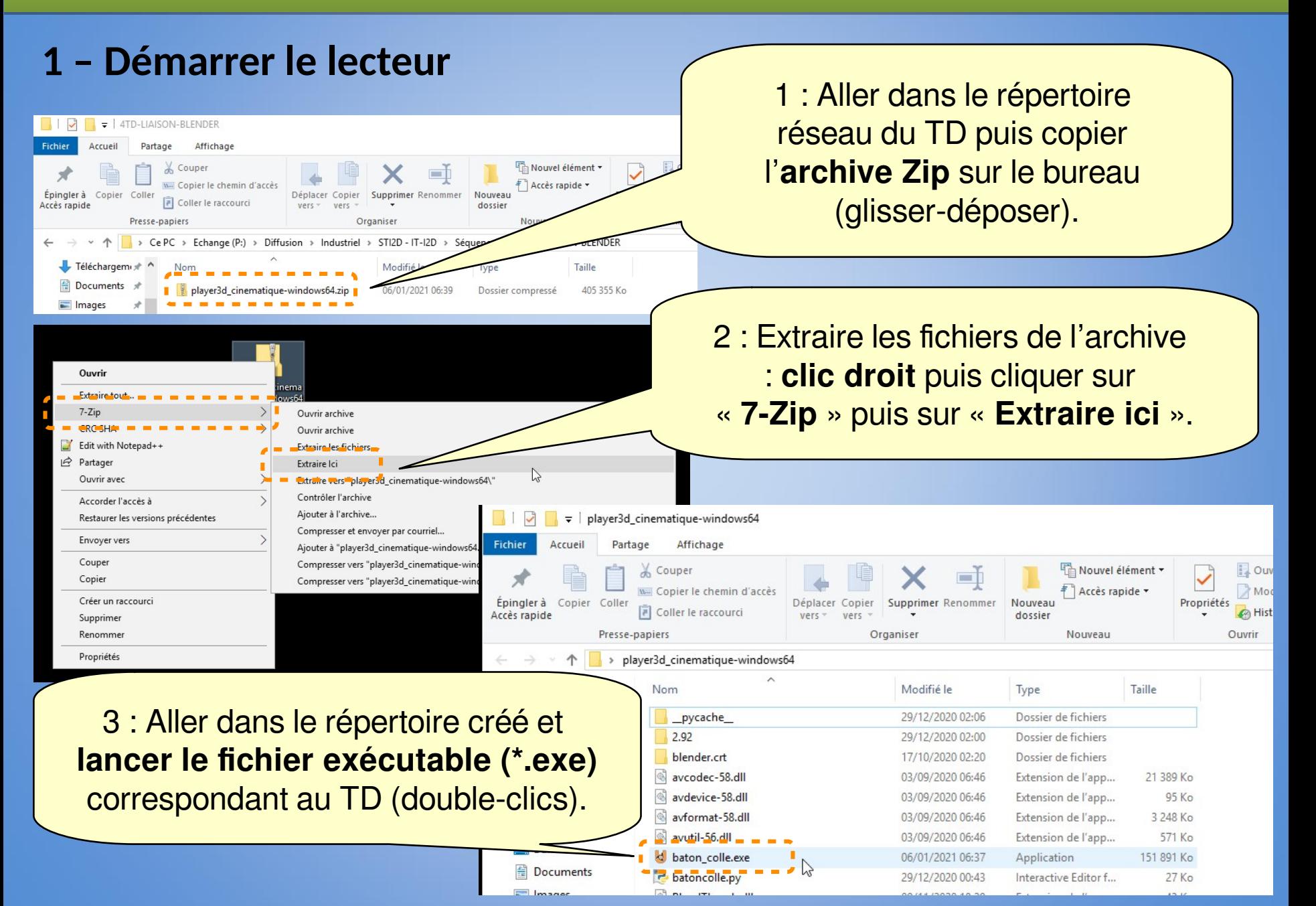

#### **LECTEUR 3D POUR L'ANALYSE CINÉMATIQUE DES MÉCANISMES LECTEUR 3D POUR L'ANALYSE CINÉMATIQUE DES MÉCANISMES**

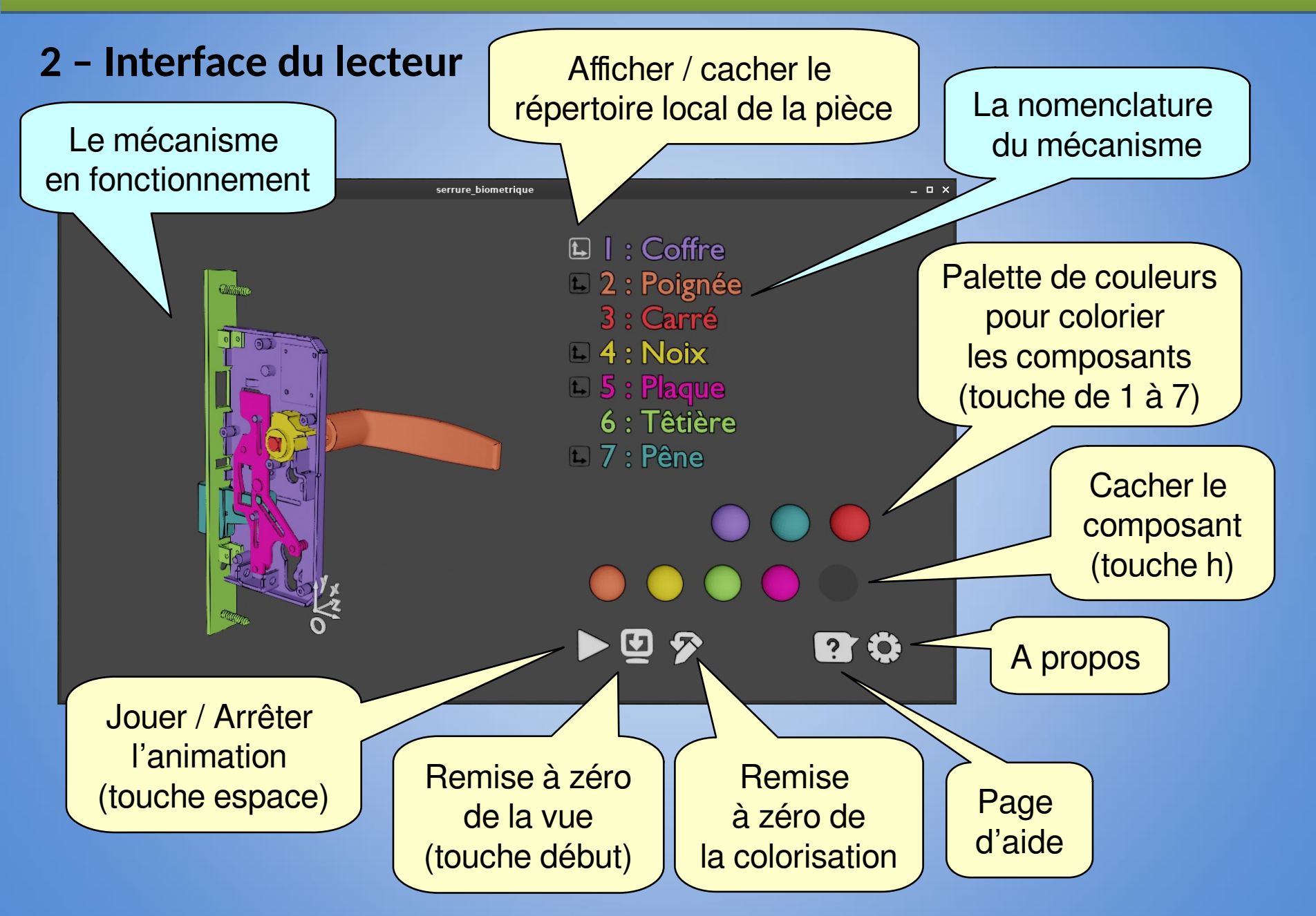

#### **LECTEUR 3D POUR L'ANALYSE CINÉMATIQUE DES MÉCANISMES LECTEUR 3D POUR L'ANALYSE CINÉMATIQUE DES MÉCANISMES**

### **3 – Manipulation du mécanisme**

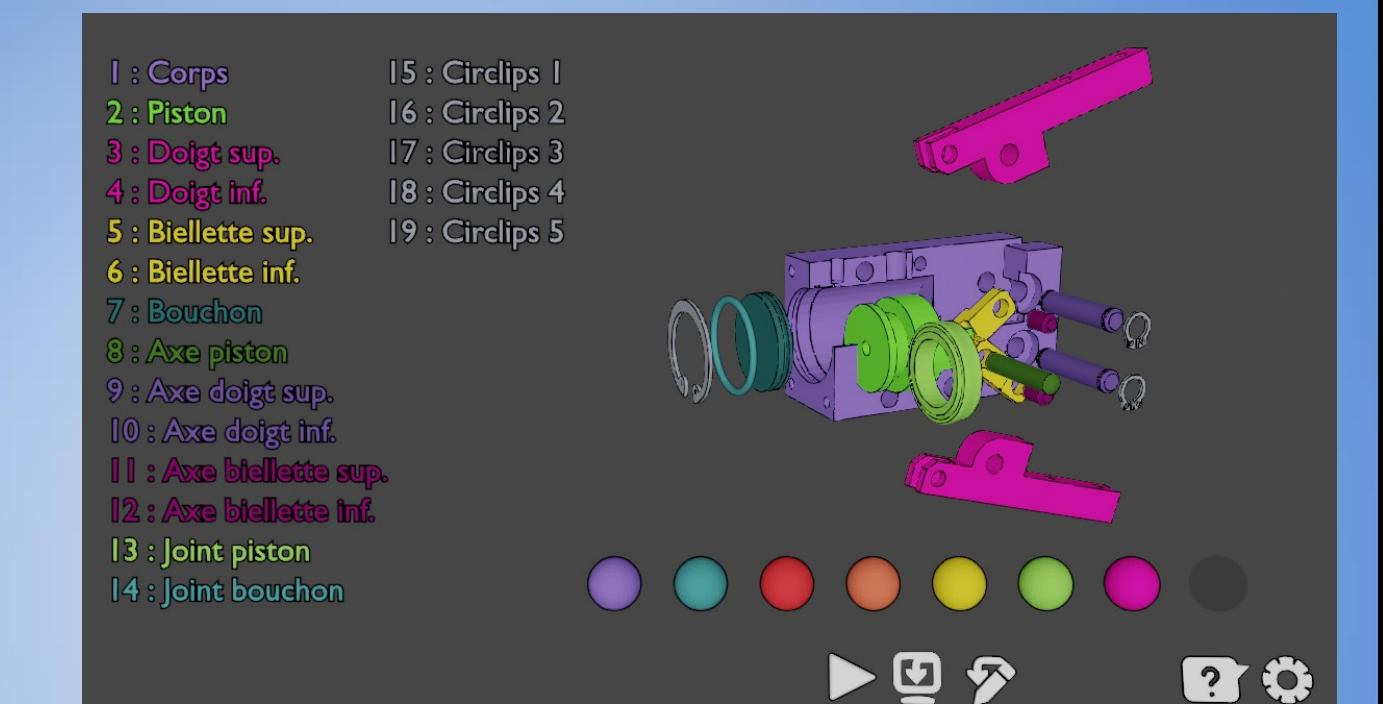

#### Le **bouton du centre** sert à **manipuler** le mécanisme :

- Clic centre : rotation du mécanisme (orbit)
	- dans le centre : rotation autour des deux axes du plan de la vue courante
	- en dehors du cercle : rotation autour de l'axe normal de la vue courante
- Clic centre + maj : déplacement du mécanisme (pan)
- Clic centre + ctrl : zoom
- Molette : zoom

#### Le **bouton du gauche + maj** sert à **éclater** le mécanisme.